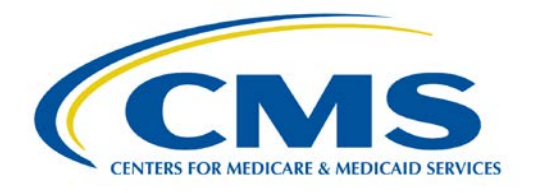

# **Next Generation ACO Model**

### **About MyMedicare.gov**

MyMedicare.gov gives you access to your personalized information at any time. You can:

- Create a list of favorite health care providers and indicate your "primary clinician."
- Find your eligibility, entitlement, and preventive service information.
- Check your health and prescription drug enrollment information.
- Check your Medicare claims as soon as they're processed.
- View your Part B deductible information.
- Manage your prescription drug list and other personal health information.
- Create a printable "On the Go" Report that you can share with your health care providers.

# **Create a MyMedicare.gov Account**

1. Visit MyMedicare.gov and click the **Create an Account**  button in the Secure Sign In box.

2. Complete all form fields and click **Continue**.

#### 3. Registration is complete.

**MyMedicare.gov** is an optional, free, and secure online service for accessing personalized information about your Medicare benefits and services.

# **Putting Patients First: Select Your Primary Clinician**

For assistance selecting your primary clinician on MyMedicare.gov, you can call 1-800-MEDICARE or visit the MyMedicare.gov help page. If you don't have access to the internet, we encourage you to work with family and friends to get assistance. You can also check with your local State Health Insurance Program office, library, places of worship, or community centers for help.

# **Why Select Your Primary Clinician on MyMedicare.gov?**

- By choosing a primary clinician, you believe that practitioner is responsible for providing and coordinating your health care.
- By choosing a primary clinician, your practitioner  $-$  if they are in a Next Generation ACO\* – may have access to more tools or services to facilitate high-quality patient-centered care for you that can improve your health care and lead to better results.
- To select your primary clinician, you must first register on MyMedicare.gov. Once registered, you can select your primary clinician by following the steps listed below.

Go to **MyMedicare.gov** and log in to your account. **1**

At the top of the home page, select the **My Health** tab and select **Providers 2** from the drop down menu.

Select **Physicians & Other Clinicians**  and then select the box **Add a Clinician or Group Practice.** Make sure that you allow pop ups, should this request be displayed at the bottom of your screen. **3**

Under the main header **Find Medicare physicians and other clinicians**, type your primary clinician's ZIP code and last **4** name. Select the clinician from the drop down menu. Click **Search**.

Details about the physician you selected will display, select **Add to Favorites** in **5** the top right corner of the screen.

On the next page, select the correct address for your clinician. At the bottom of the screen, under the header **Add as** 

**Your Primary Clinician**, check the box **6** labeled **Make this my primary clinician.** Click **Add to Favorites.** 

You will then be taken to the general information page, with a green pop up box indicating your physician has been added to your favorites list. **7**

Click on MyMedicare.gov on top of your browser to go back to MyMedicare.gov, 8 click the box Update Provider Data. Your favorites should now be updated with your primary clinician.

# **Things to Think About Before Selecting a Primary Clinician**

- Selecting a primary clinician is completely optional. No matter who you choose, or whether you choose one at all, you can still choose to go to any clinician who accepts Medicare.
- You can change your primary clinician at any time, and either remove a selected primary clinician or select another primary clinician. Your selection of a primary clinician will remain the same unless you make a change.

\*The ACO seeks to engage beneficiaries in their care through benefit enhancements designed to improve the patient experience and reward seeking appropriate care from providers and suppliers participating in the ACO while protecting the freedom to seek care from Medicare providers and suppliers of your choice.